## **FORM SALES RETURN (FORMULIR RETUR PENJUALAN)**

Form Sales Return (Formulir Retur Penjualan) berfungsi untuk mencatat aktifitas penerimaan barang – barang yang dikembalikan customer/pelanggan karena cacat/ rusak atau barang – barang tersebut tidak sesuai dengan PO customer/pelanggan tersebut.

## **CARA MENCATAT AKTIFITAS SALES RETURN (RETUR PENJUALAN)**

Aktifitas retur penjualan dapat dicatat dengan cara:

1. Klik menu utama Activities (Aktifitas) | Sales (Penjualan) | Sales Return (Retur Penjualan);]

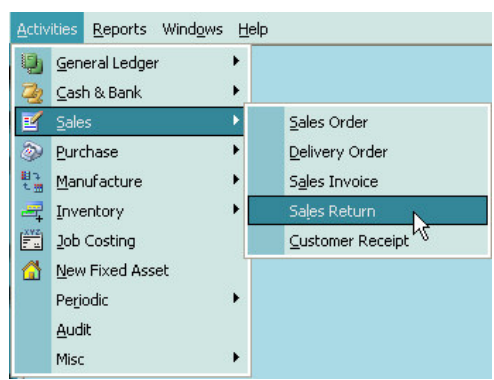

Atau klik Tombol Sales (Penjualan) yang terdapat pada menu **Explorer** (menu Jelajah),

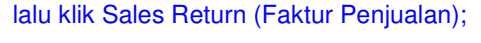

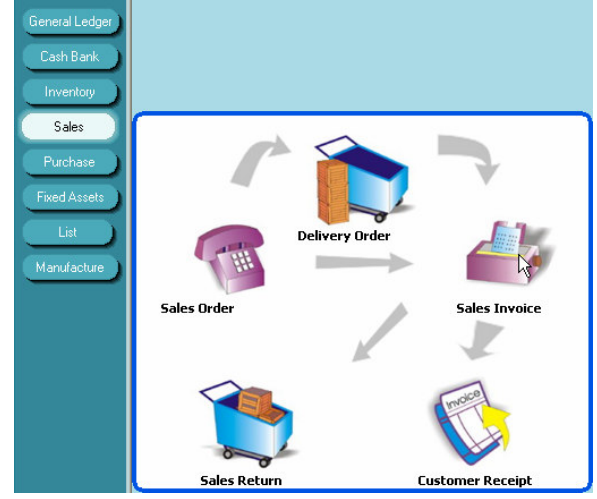

- 2. Pada tampilan form sales return (retur penjualan);
	- a. Pada kolom Vendor Name Pilih nama vendor;
	- b. Pada kolom Sales Inv. No pilih nomor DO/SI yang diretur pelanggan; dan lengkapi isian header yang lainnya (perhatikan gambar);

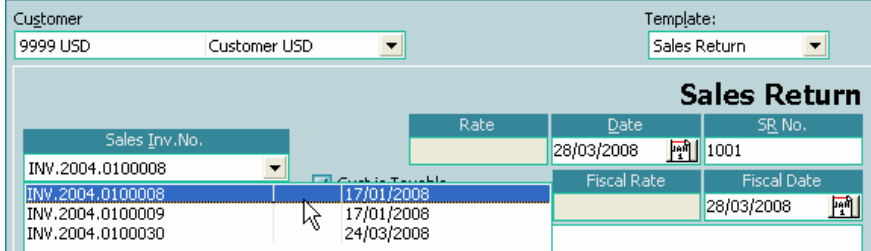

c. Setelah nomor penerimaan atau nomor DO/SI yang diretur sudah dipilih, langkah selanjutnya Anda dapat memilih item yang diretur dengan cara double klik pada kolom description, lalu klik tanda panah ke bawah yang ada pada kolom tersebut, kemudian pilih klik item yang diretur, lalu **klik Yes** pada window Confirm yang muncul jika pelanggan meretur semua kuantitas item yang ada di DO/SI yang diretur atau **klik No** jika pelanggan hanya meretur sebagian saja.

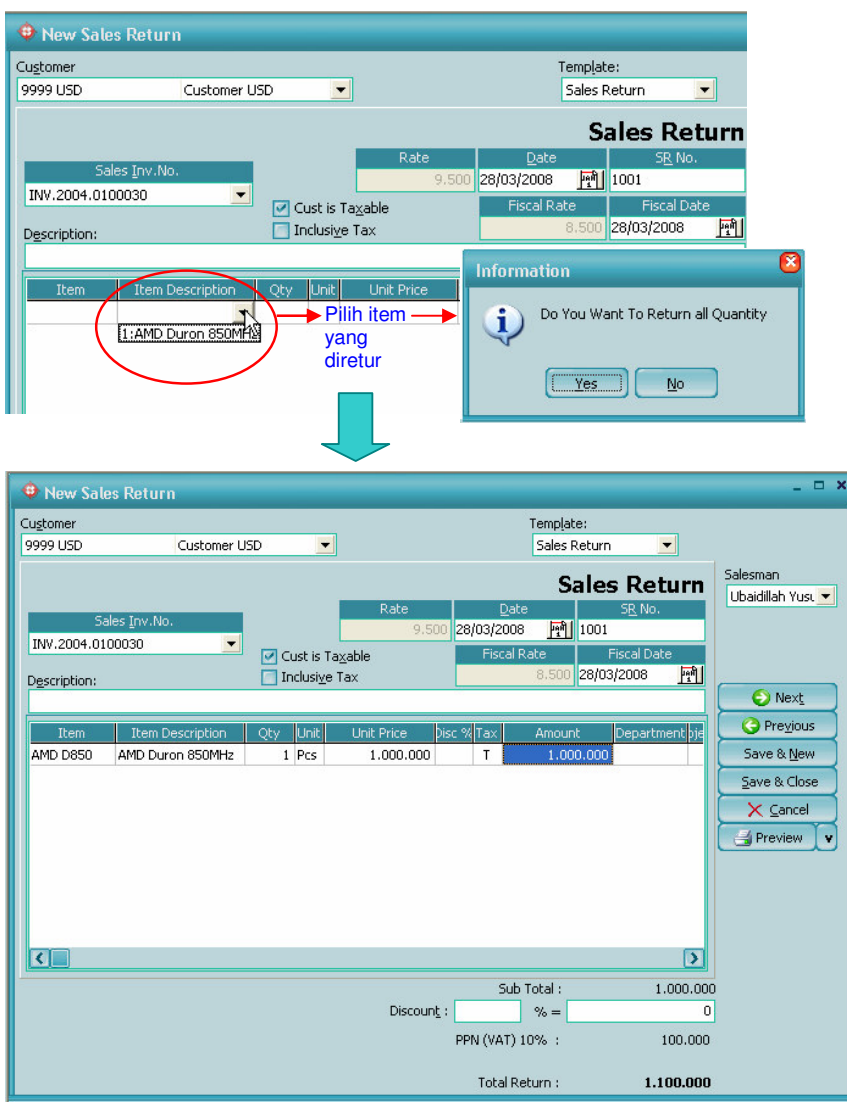

d. Klik tombol Save & Close untuk menyimpan dan menutup tampilan form Sales Return